# **INSTRUCTIONS FOR TAKING TEST/QUIZ ONLINE**

Read **ALL** the instructions before taking the first test or quiz.

## BEST PRACTICES

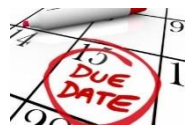

**Do not wait until the last minute** to take the quiz. If something goes wrong there won't be enough time to resolve the issue.

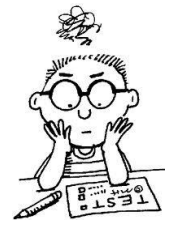

**Read** and **study** before the test. Tests or quizzes are not designed to be an open book.

Each test/quiz has a **time limit**.

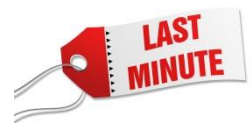

**Don't wait at the very last minute** to take the test/quiz. If something goes wrong there won't be enough time to resolve the issue.

### NOT PERMITTED

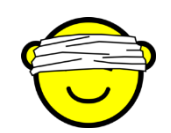

You are **not allowed to look for answers online** while taking the tests/quiz.

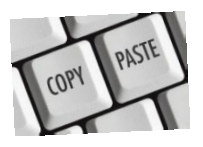

**Don't copy and paste,** this is considered plagiarism. If the question requires you to write your answer, write your answer in your own words. If you need to quote, cite your sources.

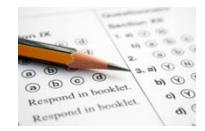

**Student will not be allowed** to take the test after deadline since students have 6 days to take the test/quiz.

#### **I.** BEFORE TAKING THE TEST/QUIZ ONLINE**:**

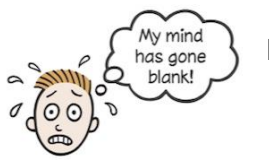

Do not take the test until ready.

Make sure you will not be interrupted during the duration of the test.

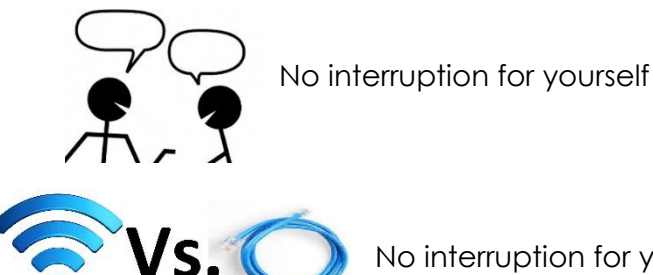

No interruption for your internet/computer connection.

 It is **recommended** to use **wired connection** rather than connecting through **wifi**. If wired connection is not possible, make sure your wifi connection is excellent.

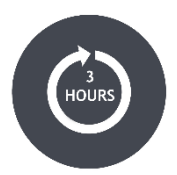

Take note of the **3 hours login limit** of eCampus (Blackboard). If you have been using eCampus and not sure how long you been log in, it is recommended to logout then log back in to start fresh.

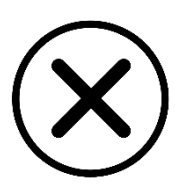

**Close ALL programs**, browser, and applications running in the background. Having multiple programs open may cause issues which can result in loss of quiz data.

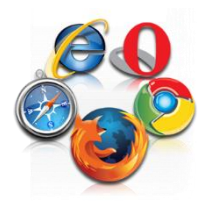

Use the **supported browser** to take the quiz. To find out what version of browser you can use, visit [https://goo.gl/5mX7W5.](https://goo.gl/5mX7W5)

You can also go to<http://www.whatsmybrowser.org/> to find out what browser you are using.

# II. DURING THE TEST/QUIZ ONLINE:

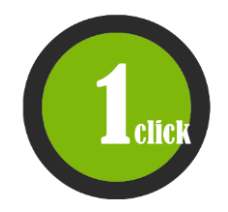

**Click only ONCE** when entering the test/quiz. Sometimes it takes a while to load the test/quiz.

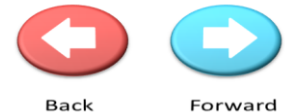

**Do not use the back and forward buttons** while taking the test. Instead, use the arrow

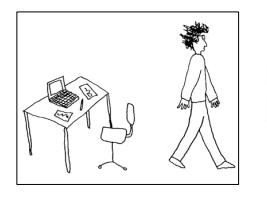

**Do not leave the computer when taking the test** as inactivity will result in your being logged off.

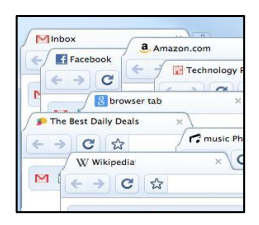

**Do not open** any other windows or applications during the test/quiz. Navigating away from the test/quiz can cause issue of your test.

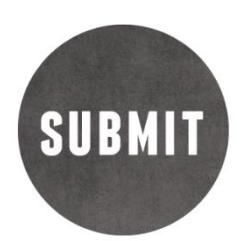

**Do not click on the Submit button until you are ready to submit or run out of time**. When ready to submit, click it once. It may take a few minutes to receive confirmation of successful submission.

Fill in the blank:

Fill in the blank questions are case sensitive. The instructor will review these types of questions and manually give points accordingly.

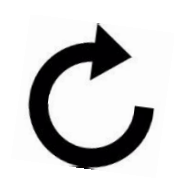

**Do not refresh your screen** or **resize your screen/browser** after loading the quiz. Be sure it is the size you want before going into the quiz.

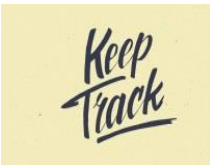

You must **keep track** of your time when taking the test. You will get a 1 minute warning on your computer before your time limit expires.

### III. AFTER THE TEST/QUIZ ONLINE:

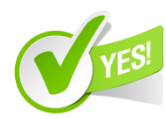

**Be sure to check that your quiz has been submitted correctly**. After you have

submitted the quiz, it should say "*Assessment successfully submitted"*. Your name, assessment, course, time, and date submitted will be logged.

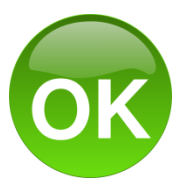

**Click OK** after you submit the test/quiz to review results of your last attempt and find out what you missed and read feedback if there is any.

#### **To see the result of your test/quiz go to the gradebook:**

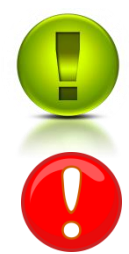

An exclamation point with green background indicates you have successfully completed your test/quiz and it needs grading.

If there is a red exclamation mark, that means an error had occurred and you need to contact e-Campus support.

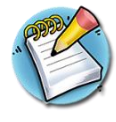

If there is a notepad and pencil image, this indicates that an attempt is in progress. If you completed your test/quiz and see this icon, contact e-campus support, as there must have been an error in submission.

# WHO TO CONTACT FOR TECHNICAL ISSUES?

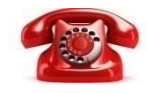

If you encounter any **technical difficulty**, contact eCampus Support at **972.669.6402**. You must contact them directly and have a ticket number verifying the computer problem *before* you contact your instructor about any issues with your test.